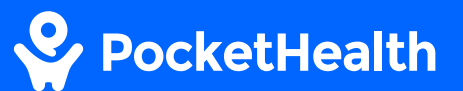

## How to download & view your imaging and reports

This guide will give you step-by-step instructions on downloading, opening and viewing your imaging records on your desktop Mac.

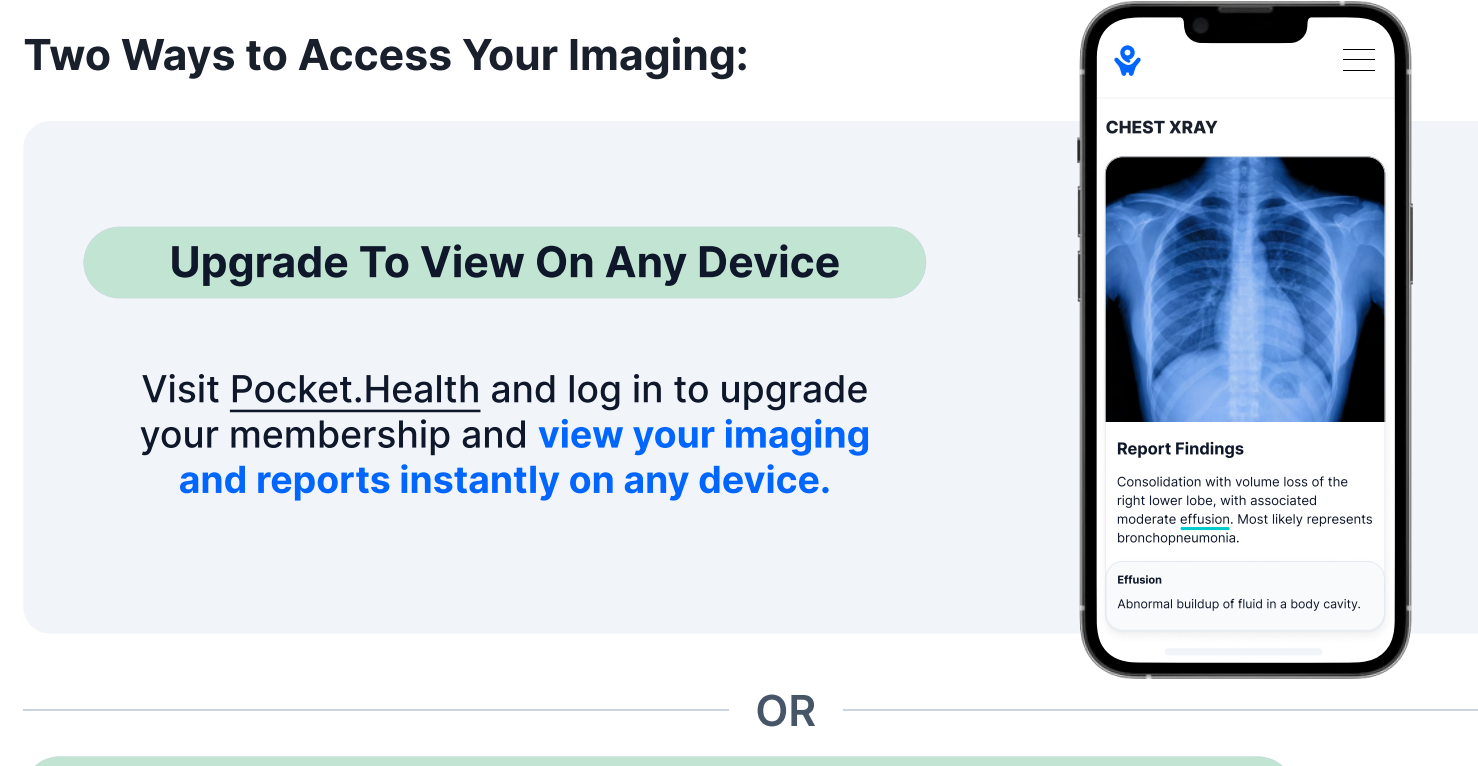

## Install A DICOM Viewer To View On A Desktop Mac Device

Continue with the steps on the following pages to run a DICOM viewer on your laptop or desktop, and view your results using a PocketHealth Basic plan for free.

### DICOM Viewer FAQs

### Why is a viewer required?

PocketHealth stores medical images and reports in a file format called DICOM (Digital Imaging and Communications in Medicine) in order to provide diagnostic quality images and ensure that images and reports are not separated. These files can only be viewed using DICOM viewers.

#### Why doesn't PocketHealth convert the images to more commonly used formats (PDF, JPEG, PNG, etc.)?

Unlike traditional image file formats (like JPEG), DICOM files are diagnostic quality and include embedded "metadata" that is required by medical professionals. Because DICOM is the industry standard file format for medical images, your images need to be in this file format for your medical professionals to be able to safely store them and view them for diagnostic purposes.

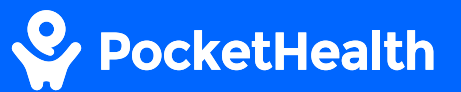

## How to download and view your records on a desktop device

## 1 Select the records you would like to download

Log in to your PocketHealth account and select the records you would like to download and view from the "My Exams" section.

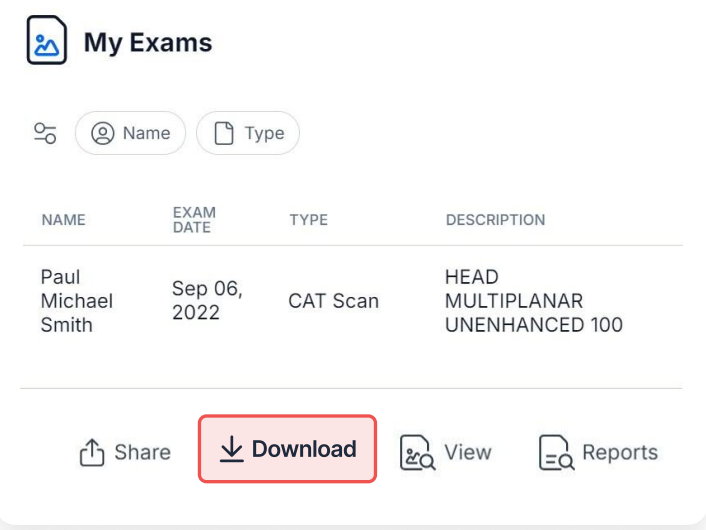

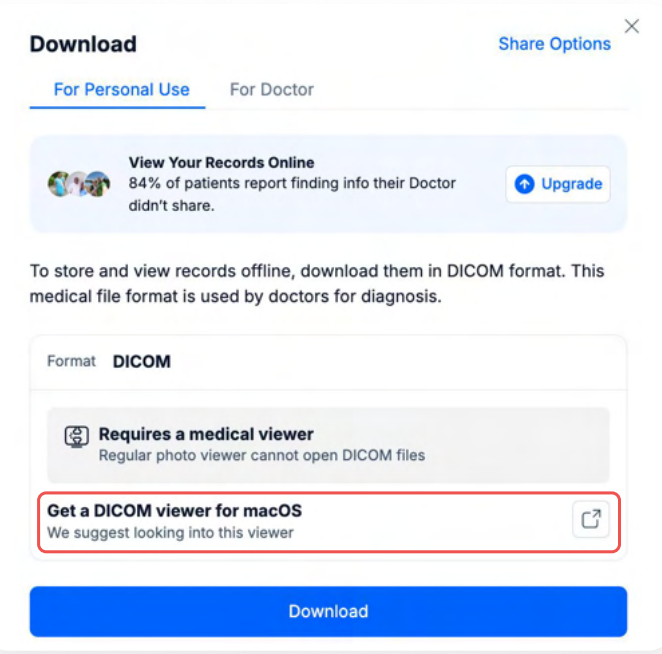

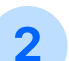

## 2 Download selected records

If you don't have a DICOM viewer on your computer, click 'Get a DICOM viewer for macOS

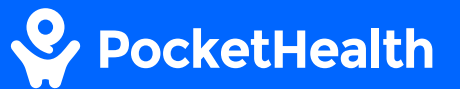

## 3 Download the viewer

3a

Click the link that says 'Download OsiriX Lite' \*

OsiriX DICOM Viewer A https://www.osirix-viewer.com > For Mac }

#### **Download OsiriX Lite**

Get download link for OsiriX Lite. OsiriX Lite is the complete demo version of OsiriX MD. Are you a new user or did you already download OsiriX Lite from here?

People also ask :

What is OsiriX Lite?  $\checkmark$ What is the difference between OsiriX Lite and OsiriX MD?  $\checkmark$ How to install OsiriX Lite on Windows?  $\checkmark$ What is OsiriX used for?

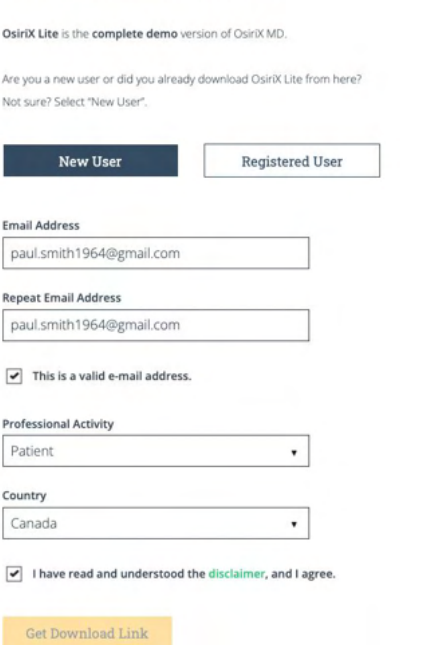

3b

Click 'New User' and enter your information to get a free download link.

Get download link for OsiriX Lite

3c

Follow the steps on the page until you have downloaded 'OsiriX Lite'

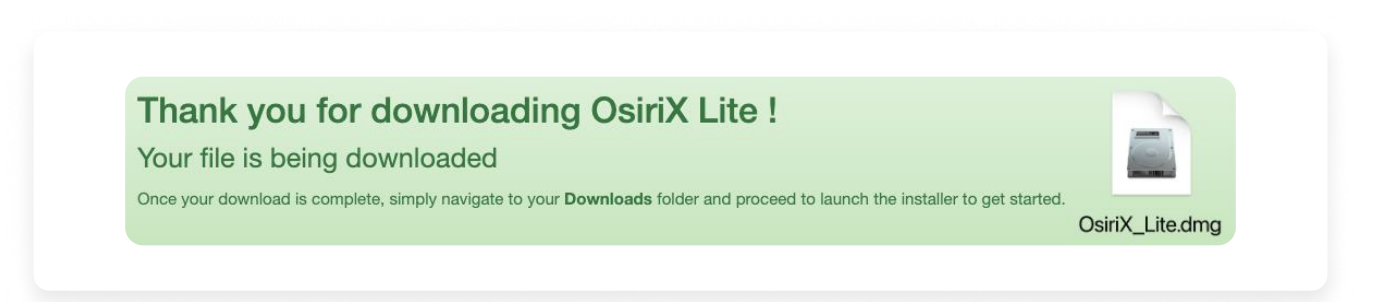

# PocketHealth

## 4 Download your selected records

Return to PocketHealth and download the records you would like to store/view.

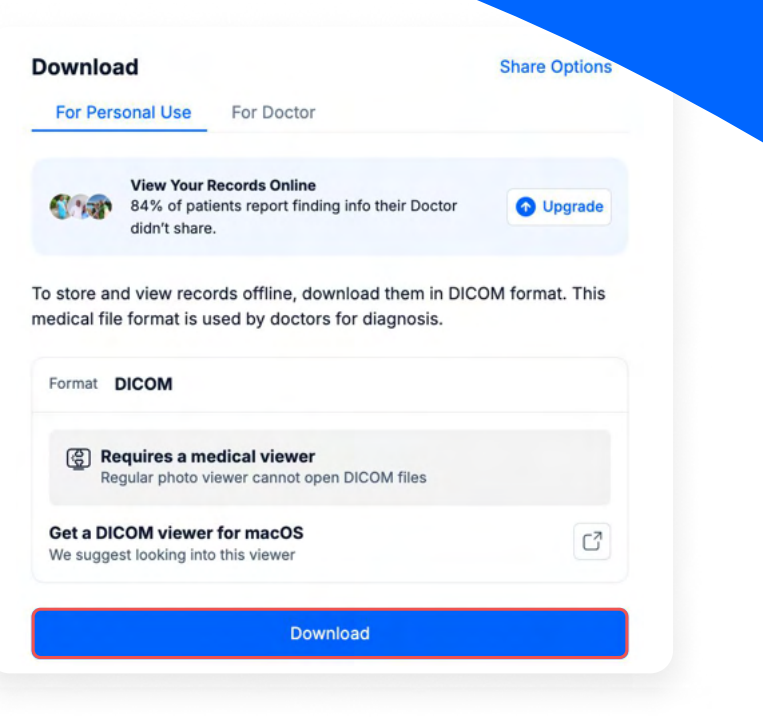

## 5 Extract your records

Go to your 'Downloads' folder and look for your records which will be named 'IMAGES vourlastname'. Once located, double-click the file to unzip the folder.

## 6 Open your records

Find 'OsiriX Lite' in the Applications folder and open it.

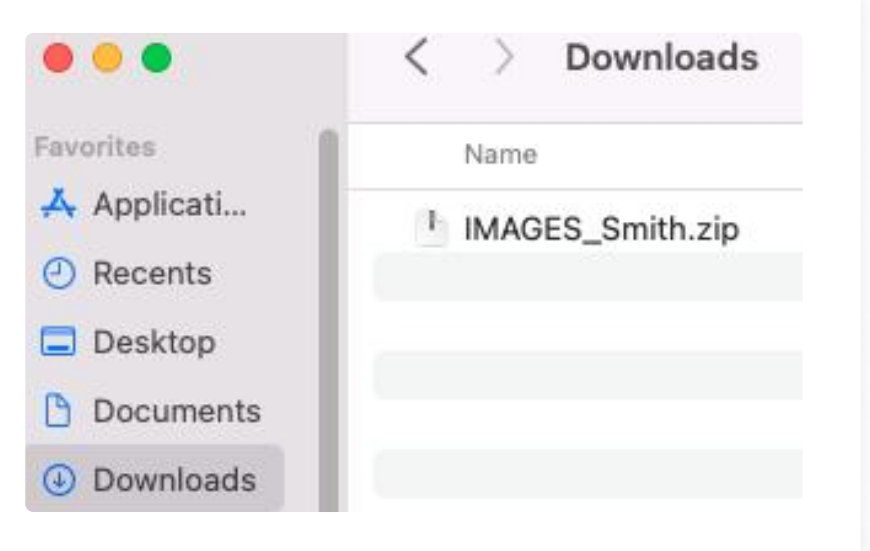

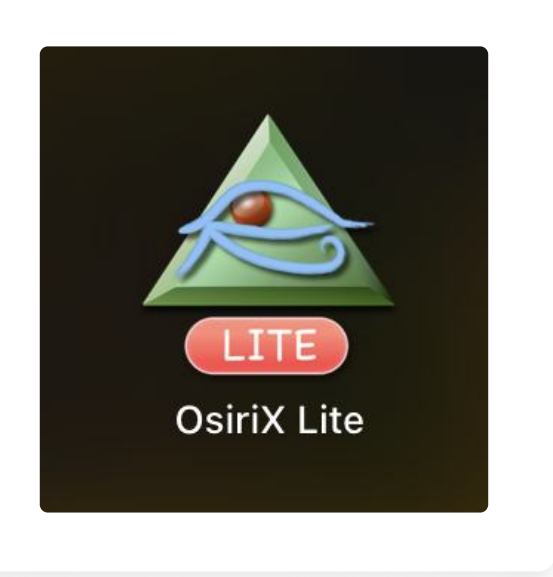

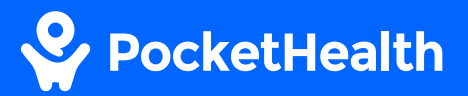

### 7 Import your records

Once open click 'Import' in the top left corner. Find the folder that contains your imaging (and report if applicable) and click on the images folder  $\rightarrow$  DICOMS and then select all of the files. Once done, click **'Open**'

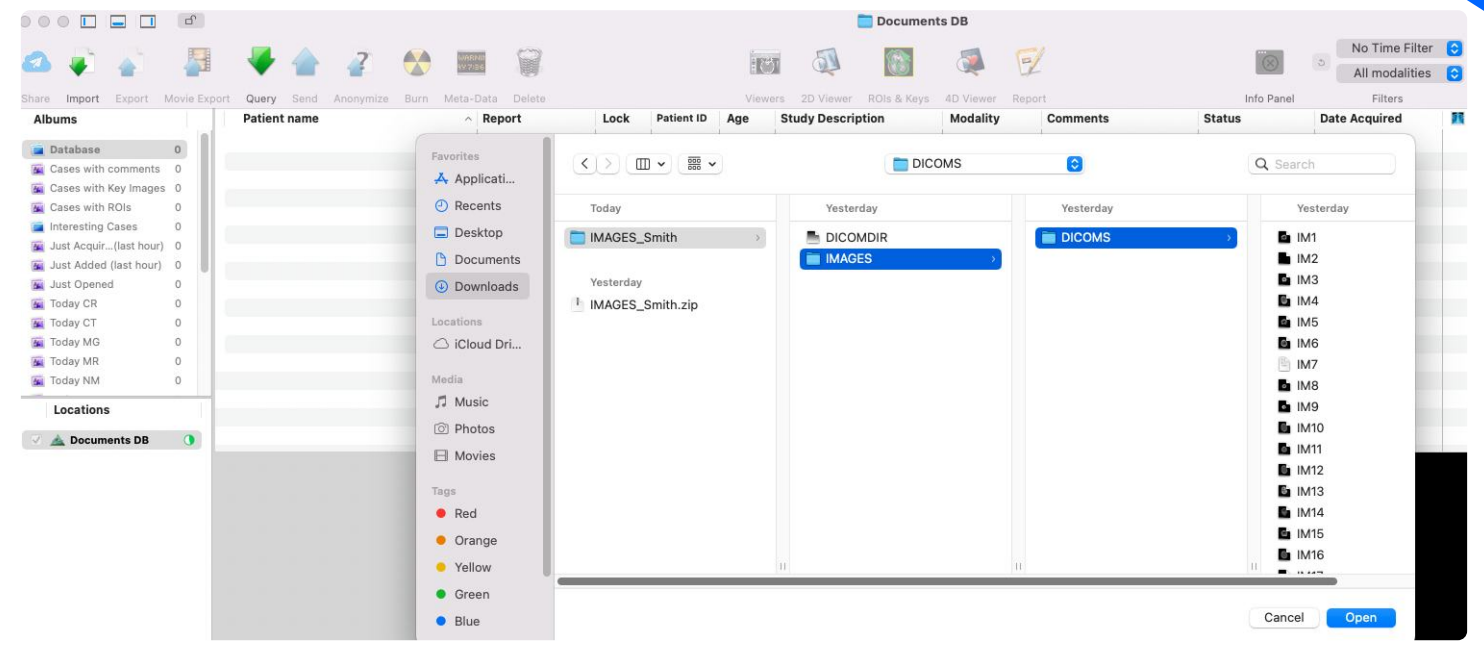

## 8 View your records

You will now be able to view all of your imaging (and report if included)

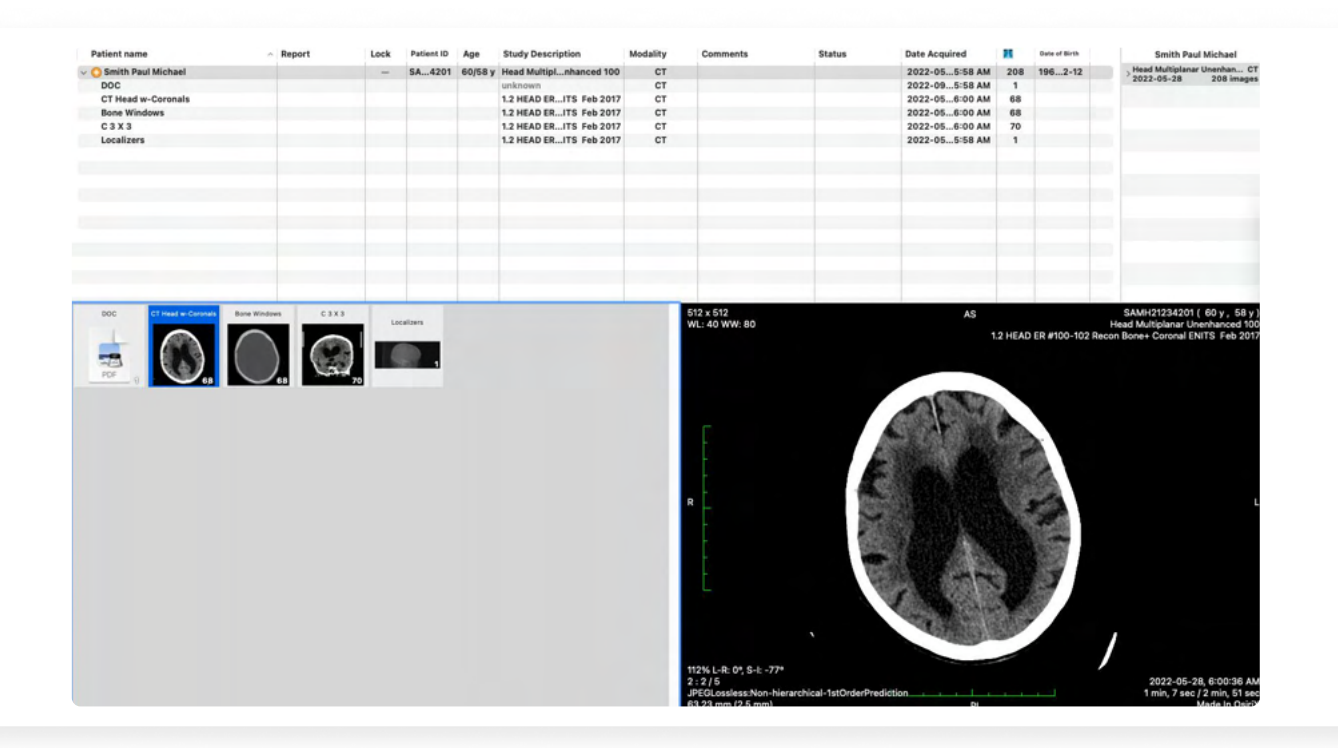